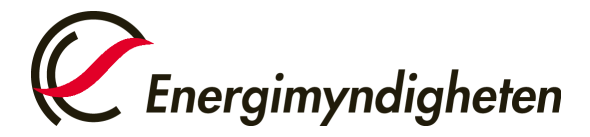

## Skapa och redigera en Bank-ID användare i Cesar

Denna instruktion beskriver hur du skapar en ny användare och redigerar en redan befintlig Bank-ID användare i Cesar. Användare som inte har ett svenskt personnummer behöver ansöka om Freja eID, detta administreras av Energimyndigheten, mejla [cesar@energimyndigheten.se](mailto:cesar@energimyndigheten.se) för vidare instruktioner.

## **Kontrollera att du är inloggad på rätt konto**

Du kan logga in på andra konto som du har behörighet till genom att trycka på namnet på det kontot du nu är inloggad på och sedan "Byt organisation". Sök upp kontot du vill logga in på via namn eller välj kontohavare i rullisten till höger om "Sverige".

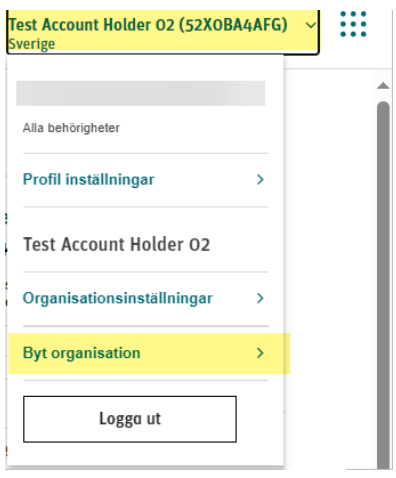

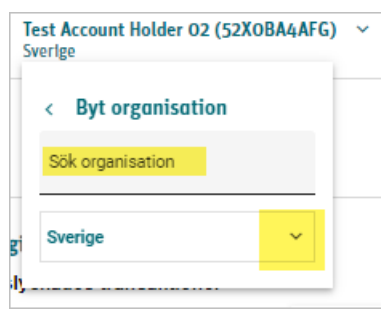

## **Skapa en ny användare**

1. Välj menyval "Användare"  $\rightarrow$  "Lägg till användare" (Om menyvalet inte finns så har du inte behörighet att administrera användare på det kontot)

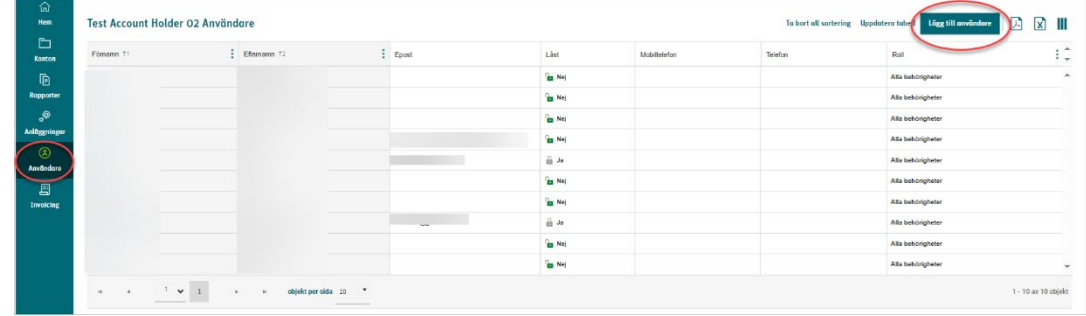

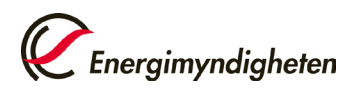

2. Fyll i de uppgifterna för användaren (för och efternamn samt personnummer). Kryssa i rutan "Dataprocessgodkännande" för att intyga att den person som ska läggas till samtycker till behandling av personuppgifter i G-REX.

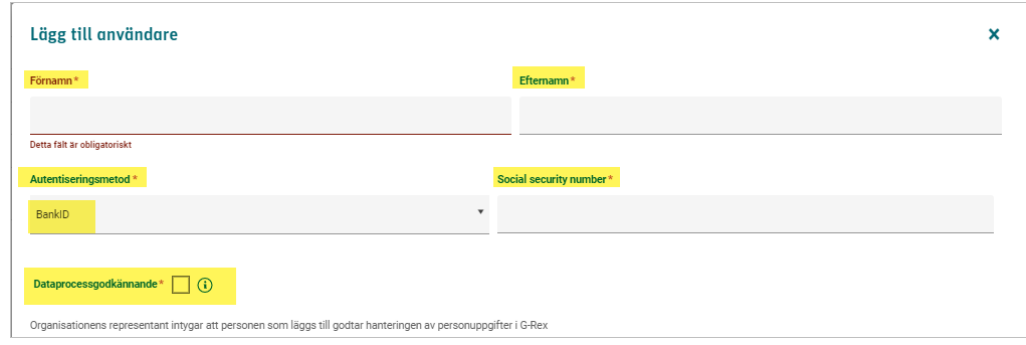

3. Ange vilken typ av behörighet användaren ska ha. Uppge mejladress och telefonnummer som kan användas vid frågor om det specifika företaget som användaren får behörighet till. Tryck på "Lägg till"  $\rightarrow$  "Spara"

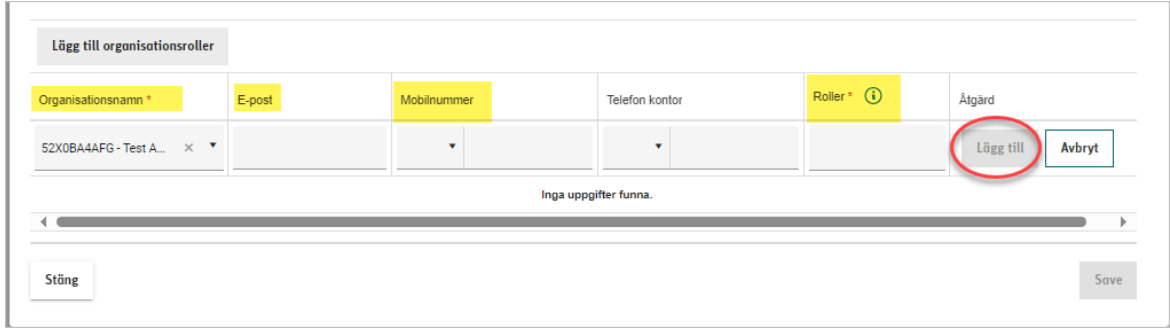

## **Redigera behörighet för en befintlig Bank-ID användare**

1. Välj menyval "Användare" (Om menyvalet inte finns så har du inte behörighet att administrera användare på det kontot). Tryck på förnamnet på den användare som du vill redigera

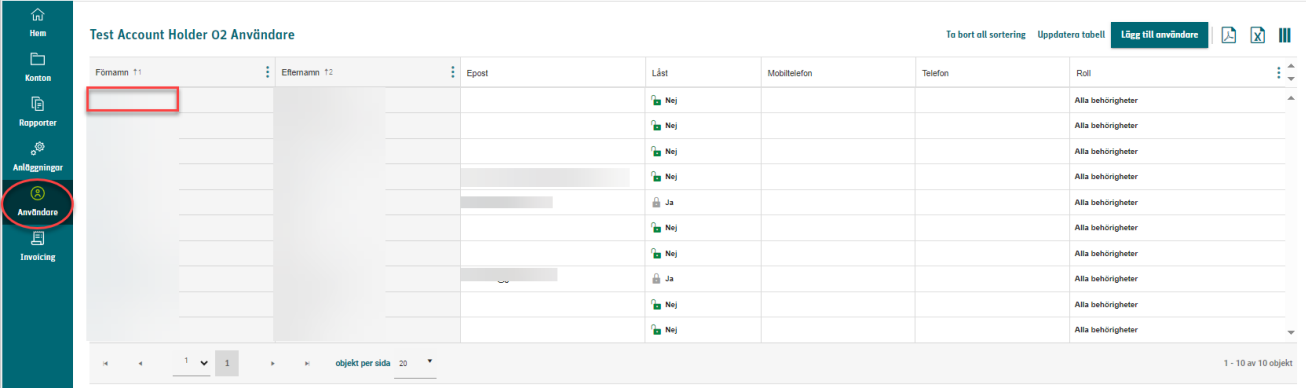

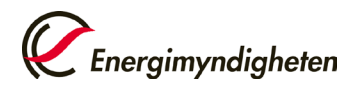

2. Tryck på "Redigera"

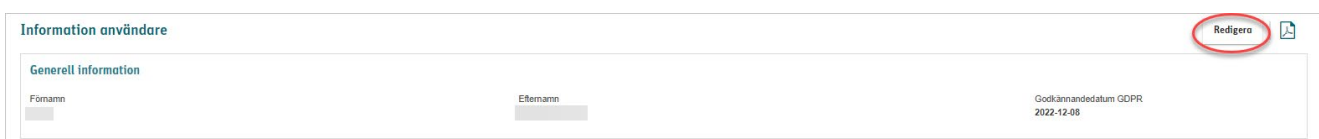

3. Tryck på redigera igen och uppdatera information eller ändra behörighet. Om du vill ta bort en användare så trycker du på "radera" *OBS, du kan endast redigera namnet om användaren inte är en användare på ytterligare konton i Cesar*

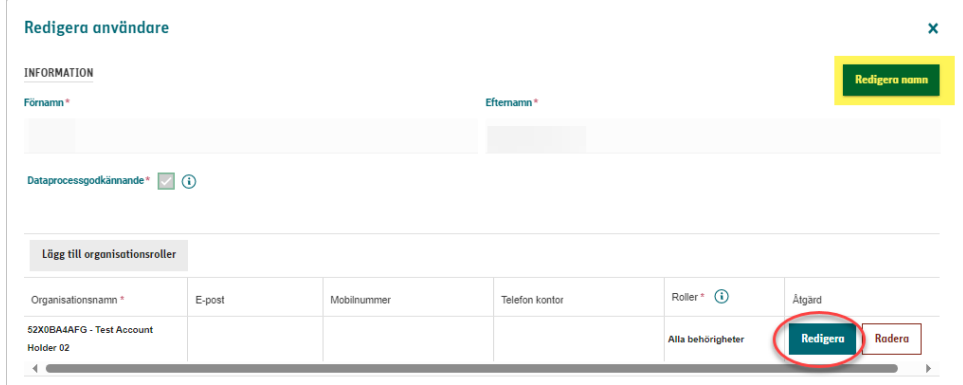

4. Tryck på uppdatera och sedan bekräfta ändringarna i pop-upp rutan.

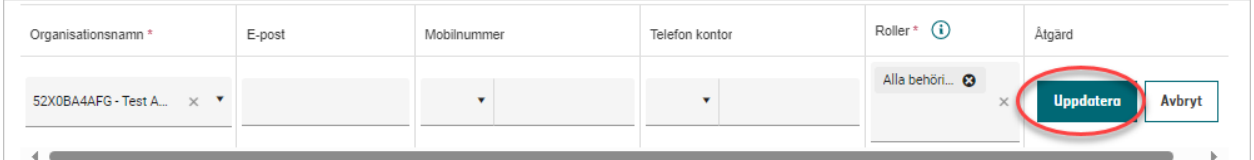

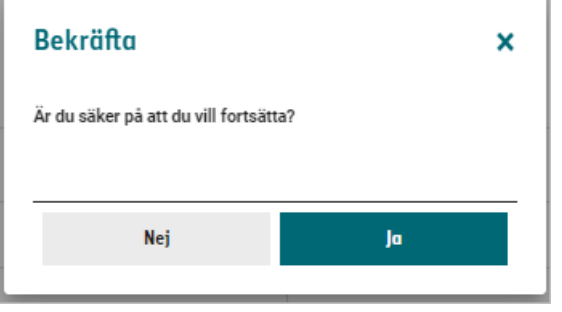

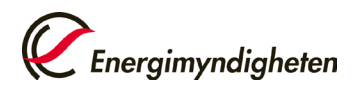

5. Om du vill se dina ändringar kan du trycka på "Tillbaka till användare"

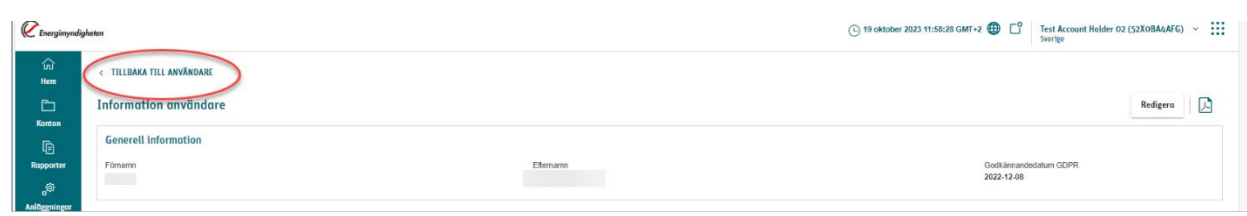

6. Tryck på "uppdatera tabell" om du direkt vill se att ändringarna har gått igenom

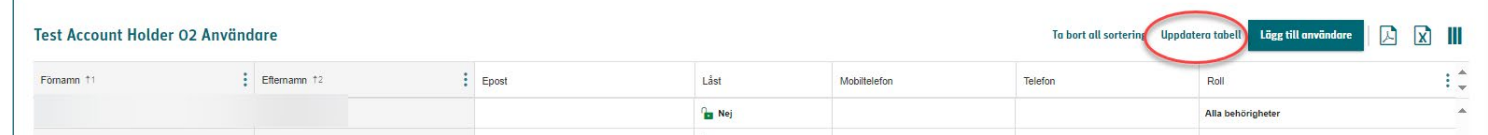